# **Computer Graphics**

### 2 - Introduction to NumPy / OpenGL

Yoonsang Lee Spring 2019

# **Summary of Course Intro**

- Questions
  - <u>https://www.slido.com/</u> Join #cg-hyu
- Quiz & Attendance
  - <u>https://www.slido.com/</u> Join #cg-hyu Polls
  - You must submit all quiz answers in the exact format to be checked for "attendance".
- Language
  - I'll "paraphrase" the explanation in Korean for most slides.
- You MUST read 1-CourseIntro.pdf CAREFULLY.

# **Topics Covered**

- Why Python in Computer Graphics?
- Introduction to NumPy
  - What is NumPy?
  - How to use NumPy
  - Handling vectors & matrices using NumPy
- Introduction to OpenGL
  - What is OpenGL?
  - OpenGL basics
  - GLFW input handling
  - Legacy OpenGL & Modern OpenGL
  - OpenGL as a Learning Tool

# Why Python in Computer Graphics?

### Productivity

- Easy to learn and use for beginners.
- You can write code much faster.
- You can focus on "logic", not language-specific issues.

### Powerful modules

- A wide range of reliable modules are available.
- E.g.) NumPy & SciPy for scientific computing, matplotlib for data visualization, ...
- Python allows you to implement key computer graphics concepts in a short time.

# Why Python in Computer Graphics?

- Popular language in research & scientific community of other areas.
  - Most ML / DL framework provides Python API.
    - TensorFlow, PyTorch, Keras, Theano, ...
  - Most popular language in Data Science.

• Python allows you to easily combine computer graphics and other techniques including machine learning or data science.

# **Python Interpreter**

- Python **3.5** or later
  - https://www.python.org/downloads/

• Note that all submissions for assignments should work in Python 3.5.

• You can use any OS that runs Python.

# Introduction to NumPy

# What is NumPy?

- NumPy is a Python module for scientific computing.
  - Written in C
  - Fast vector & matrix operations

- NumPy is **de-facto standard** for numerical computing in Python.
- Very useful for computer graphics applications, which are made of vectors & matrices.

# NumPy usage

- You've already installed NumPy in the last lab session.
  - If you haven't, see 1-Lab-EnvSetting.pdf slides and install it.
- Now, let's launch python3 interpreter in the interactive mode and import numpy like this:

```
>>> import numpy as np : use 'np' as the local name for the module numpy
```

- The following NumPy slides come from:
  - https://github.com/enthought/Numpy-Tutorial-SciPyConf-2017/blob/master/slides.pdf

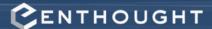

# Introducing NumPy Arrays

### SIMPLE ARRAY CREATION

```
>>> a = np.array([0, 1, 2, 3])
>>> a
array([0, 1, 2, 3])
```

### **CHECKING THE TYPE**

```
>>> type(a)
numpy.ndarray
```

### NUMERIC "TYPE" OF ELEMENTS

```
>>> a.dtype
dtype('int32')
```

### **NUMBER OF DIMENSIONS**

```
>>> a.ndim
1
```

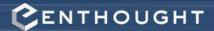

### **Array Operations**

### SIMPLE ARRAY MATH

```
>>> a = np.array([1, 2, 3, 4])
>>> b = np.array([2, 3, 4, 5])
>>> a + b
array([3, 5, 7, 9])
>>> a * b
array([ 2, 6, 12, 20])
>>> a ** b
array([ 1, 8, 81, 1024])
```

NumPy defines these constants:

```
pi = 3.14159265359
e = 2.71828182846
```

```
# multiply entire array by
# scalar value
>>> 0.1 * a
array([0.1, 0.2, 0.3, 0.4])
# in-place operations
>>> a *= 2
>>> a
array([2, 4, 6, 8])
# apply functions to array
>>> x = 0.1*a
>>> X
array([0.2, 0.4, 0.6, 0.8])
>>> y = np.sin(x)
>>> V
array([0.19866933, 0.38941834,
0.56464247, 0.717356091)
```

# **Setting Array Elements**

### ARRAY INDEXING

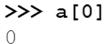

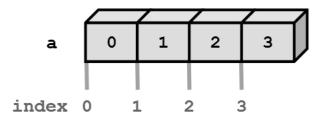

```
>>> a[0] = 10
>>> a
array([10, 1, 2, 3])
```

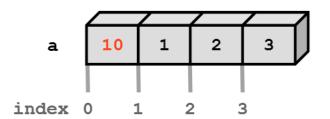

### **BEWARE OF TYPE COERCION**

```
>>> a.dtype
dtype('int32')

# assigning a float into
# an int32 array truncates
# the decimal part
>>> a[0] = 10.6
>>> a
array([10, 1, 2, 3])
```

Numpy array: All elements have the same type and the size.

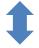

Python list: Elements can have various sizes and types.

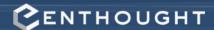

### Multi-Dimensional Arrays

### **MULTI-DIMENSIONAL ARRAYS**

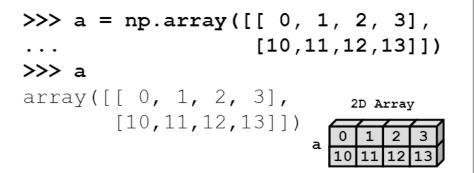

### SHAPE = (ROWS, COLUMNS)

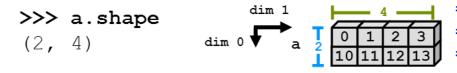

### **ELEMENT COUNT**

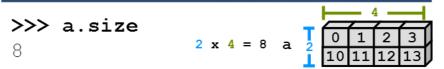

### NUMBER OF DIMENSIONS

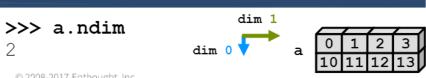

### **GET / SET ELEMENTS**

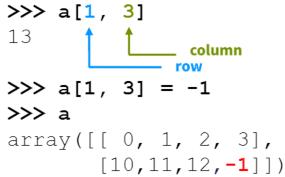

# Shape returns a tuple # listing the length of the # array along each dimension.

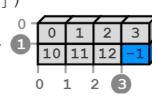

### **C**ENTHOUGHT

# Slicing

### var[lower:upper:step]

Extracts a portion of a sequence by specifying a lower and upper bound. The lower-bound element is included, but the upper-bound element is **not** included. Mathematically: [lower, upper). The step value specifies the stride between elements.

### **SLICING ARRAYS**

### **OMITTING INDICIES**

```
# omitted boundaries are
# assumed to be the beginning
# (or end) of the list

# grab first three elements
>>> a[:3]
array([10, 11, 12])

# grab last two elements
>>> a[-2:]
array([13, 14])

# every other element
>>> a[::2]
array([10, 12, 14])
```

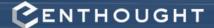

# **Array Slicing**

# SLICING WORKS MUCH LIKE STANDARD PYTHON SLICING

### STRIDED ARE ALSO POSSIBLE

### a = np.array([[i+10\*j for i in range(6)] for j in range(6)])

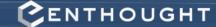

### **Array Constructor Examples**

### **FLOATING POINT ARRAYS**

```
# Default to double precision
>>> a = np.array([0,1.0,2,3])
>>> a.dtype
dtype('float64')
>>> a.nbytes
32
```

### REDUCING PRECISION

```
>>> a = np.array([0,1.,2,3],
... dtype='float32')
>>> a.dtype
dtype('float32')
>>> a.nbytes
16
```

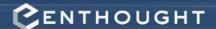

### **Array Creation Functions**

### IDENTITY

n × n square matrix with ones on the main diagonal and zeros elsewhere.

```
# Generate an n by n identity
# array. The default dtype is
# float64.
>>> a = np.identity(4)
>>> a
array([[ 1., 0., 0., 0.],
      [ 0., 1., 0., 0.],
      [0., 0., 1., 0.],
       [0., 0., 0., 1.]
>>> a.dtype
dtype ('float 64')
>>> np.identity(4, dtype=int)
array([[ 1, 0, 0, 0],
      [ 0, 1, 0, 0],
      [0, 0, 1, 0],
       [0, 0, 0, 1]
```

### ONES, ZEROS

zeros (3) is equivalent to zeros ((3, ))

```
ones(shape, dtype='float64')
zeros(shape, dtype='float64')
```

**shape** is a number or sequence specifying the dimensions of the array. If **dtype** is not specified, it defaults to float64.

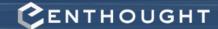

### Array Creation Functions (cont'd)

### LINSPACE

```
# Generate N evenly spaced
# elements between (and including)
# start and stop values.
>>> np.linspace(0, 1 ,5)
array([0., 0.25., 0.5, 0.75, 1.0])
```

### ARANGE

- Nearly identical to Python's range()
- Creates an array of the interval including start but excluding stop
- When using a non-integer step, the results will often not be consistent due to finite machine precision. It is better to use linspace() for this case.

```
>>> np.arange(4)
array([0, 1, 2, 3])
>>> np.arange(1.5, 2.1, 0.3)
array([ 1.5, 1.8, 2.1])
```

### Transpose

# Reshaping Arrays

### **TRANSPOSE**

```
>>> a = np.array([[0,1,2]],
                     [3,4,5]
>>> a.shape
(2,3)
# Transpose swaps the order
# of axes.
>>> a.T
array([[0, 3],
        [1, 4],
        [2, 5]])
>>> a.T.shape
(3, 2)
                         Two Columns
    Three Columns
                                  Three
                                  Rows
```

### **RESHAPE**

```
>>> a = np.array([[0,1,2],
                  [3,4,5]
# Return a new array with a
# different shape (a view
# where possible)
>>> a.reshape(3,2)
array([[0, 1],
       [2, 3],
       [4, 5]])
# Reshape cannot change the
# number of elements in an
# array
>>> a.reshape(4,2)
ValueError: total size of new
array must be unchanged
```

# Quiz #1

- Go to <a href="https://www.slido.com/">https://www.slido.com/</a>
- Join #cg-hyu
- Click "Polls"

- Submit your answer in the following format:
  - Student ID: Your answer
  - e.g. 2017123456: 4)
- Note that you must submit all quiz answers in the above format to be checked for "attendance".

# **Vector & Matrix with NumPy**

• Vectors are just 1d arrays:

```
>>> v = np.arange(3)
>>> v
array([0, 1, 2])
```

• Matrices are just 2d arrays:

# **Matrix & Vector Multiplication**

\* is an element-wise multiplication operator.

Not so much used in computer graphics.

# **Matrix & Vector Multiplication**

Matrix multiplication requires "dot product" (inner product in Euclidian space)

The "Dot Product" is where we **multiply matching members**, then sum up:

$$(1, 2, 3) \bullet (7, 9, 11) = 1 \times 7 + 2 \times 9 + 3 \times 11$$
  
= 58

# **Matrix & Vector Multiplication**

• @ is a matrix multiplication operator.

Very often used in computer graphics!

# Quiz #2

- Go to <a href="https://www.slido.com/">https://www.slido.com/</a>
- Join #cg-hyu
- Click "Polls"

- Submit your answer in the following format:
  - Student ID: Your answer
  - e.g. 2017123456: 4)
- Note that you must submit all quiz answers in the above format to be checked for "attendance".

# Introduction to OpenGL

# What is OpenGL?

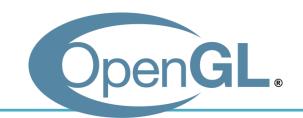

• Open Graphics Library

- OpenGL is an **API** (Application Programming Interface) for graphics programming.
  - Unlike its name, OpenGL is not a library.

# What is OpenGL?

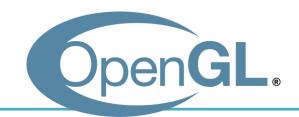

- API is a specification.
  - API describes interfaces and expected behavior.

- As for OpenGL API,
  - OS vendors provide OpenGL interface (e.g. opengl32.dll on Windows)
  - GPU vendors provide OpenGL implementation, the graphic card driver (e.g. Nvidia drivers)

# Characteristics of OpenGL

- Cross platform
  - You can use OpenGL on Windows, OS X, Linux, iOS,
     Android, ...

- Language independent
  - OpenGL has many language bindings (C, Python, Java, Javascript, ...)
  - We'll use its Python binding in this class PyOpenGL

# So, what can we do with OpenGL?

### Just only drawing things

- Provides small, but powerful set of low-level drawing operations
- No functions for creating windows & OpenGL contexts,
   handling events (we'll discuss the "context" later)

- Thus, additional utility libraries are required to use OpenGL
  - GLFW, FreeGLUT : Simple utility libraries for OpenGL
  - Fltk, wxWigets, Qt, Gtk : General purpose GUI framework

# **Utility Libraries for Learning OpenGL**

- General GUI frameworks(e.g. Qt) are powerful, but too heavy for just learning OpenGL.
- GLUT "was" most popular for this purpose.
  - But it's outdated and unmaintained.
  - Its open-source clone FreeGLUT is mostly concerned with providing a stable clone of GLUT.
- Now, GLFW is getting more popular.
  - Provides much fine control for managing windows and events.
  - So GLFW is our choice for this class.

# [Practice] First OpenGL Program

If the python interpreter is

running this source file as

the main program, it sets the

special **\_\_name**\_\_ variable to

If this file is being imported

\_\_name\_\_ will be set to the

main()

have a value "\_main\_".

from another module,

module's name.

```
import glfw
                                 import X
from OpenGL.GL import
                                 : access X's attribute or method using
                                 X.attribute, X.method()
def render():
    pass
                                 from X import *
                                 : access X's attribute or method just
def main():
                                 using attribute, method()
    # Initialize the library
    if not glfw.init():
        return
    # Create a windowed mode window and its OpenGL context
    window = glfw.create window(640,480,"Hello World", None, None)
    if not window:
        glfw.terminate()
        return
    # Make the window's context current
    glfw.make context current(window)
    # Loop until the user closes the window
    while not glfw.window should close(window):
        # Poll events
        glfw.poll events()
        # Render here, e.g. using pyOpenGL
        render()
        # Swap front and back buffers
        glfw.swap buffers(window)
    glfw.terminate()
               " main ":
     name
```

# [Practice] Draw a Triangle

```
def render():
    glClear(GL_COLOR_BUFFER_BIT)
    glLoadIdentity()
    glBegin(GL_TRIANGLES)
    glVertex2f(0.0, 1.0)
    glVertex2f(-1.0,-1.0)
    qlVertex2f(1.0,-1.0)
    glEnd()
```

### Vertex

- In OpenGL, geometry is specified by vertices.
- To draw something, vertices have to be listed between *glBegin(primitive\_type)* and *glEnd()* calls.
- *glVertex\*()* specifies the coordinate values of a vertex.

```
glBegin(GL_TRIANGLES)
glVertex2f(0.0, 1.0)
glVertex2f(-1.0,-1.0)
qlVertex2f(1.0,-1.0)
glEnd()
```

# **Coordinate System**

• You can draw the triangle anywhere in a 2D square ranging from (-1, -1) to (1, 1).

• Called "Normalized Device Coordinate" (NDC).

 We'll see how objects are transformed to NDC in later classes.

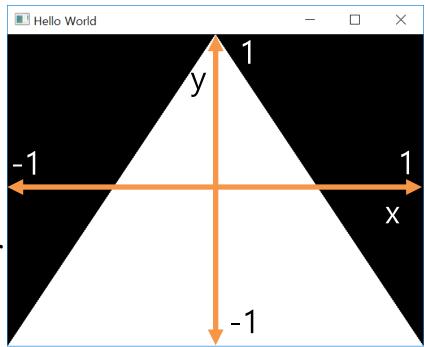

# [Practice] Resize the Triangle

```
def render():
    glClear(GL_COLOR_BUFFER_BIT)
    glLoadIdentity()
    glBegin(GL_TRIANGLES)
    glVertex2f(0.0, 0.5)
    glVertex2f(-0.5,-0.5)
    glVertex2f(0.5,-0.5)
    glEnd()
```

### **Primitive Types**

• Primitive types in *glBegin*(*primitive\_type*):

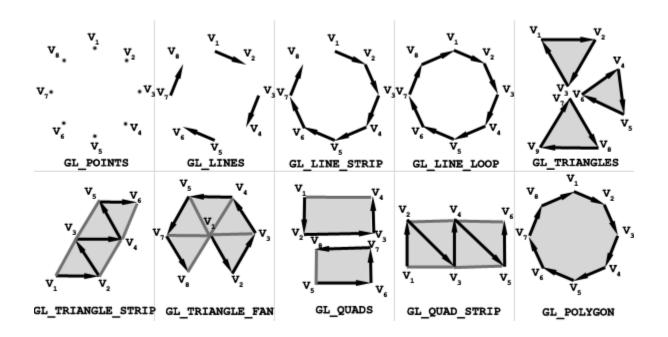

• They represents how vertices are to be connected.

### [Practice] Change the Primitive Type

```
def render():
    glClear(GL_COLOR_BUFFER_BIT)
    glLoadIdentity()
    glBegin(GL_POINTS)
    # glBegin(GL_LINES)
    # glBegin(GL_LINE_STRIP)
    # glBegin(GL_LINE_LOOP)
    # ...
    glVertex2f(0.0, 0.5)
    glVertex2f(-0.5,-0.5)
    glVertex2f(0.5,-0.5)
    glEnd()
```

### **Vertex Attributes**

- In OpenGL, a vertex has these attributes:
  - Vertex coordinate : specified by glVertex\*()
  - Vertex color : specified by glColor\*()
  - Normal vector : specified by glNormal\*()
  - Texture coordinate : specified by glTexCoord\*()
- We'll see normal vector & texture coord. in later classes.

• Now, let's have a look at the **vertex color**.

### [Practice] Colored Triangle

```
def render():
    glClear(GL_COLOR_BUFFER_BIT)
    glLoadIdentity()
    glBegin(GL_TRIANGLES)
    glColor3f(1.0, 0.0, 0.0)
    glVertex2f(0.0, 1.0)
    glColor3f(0.0, 1.0, 0.0)
    glVertex2f(-1.0,-1.0)
    glColor3f(0.0, 0.0, 1.0)
    glColor3f(0.0, 0.0, 1.0)
    glColor3f(0.0, 0.0, 1.0)
    glColor3f(0.0, 0.0, 1.0)
```

### Color

• OpenGL uses the RGB color model.

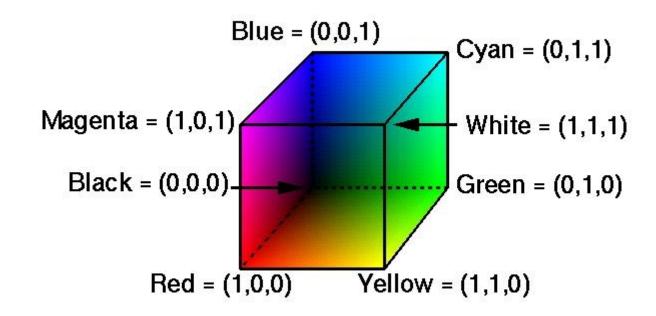

Colors in interior are interpolated.

### Then, how to draw a just "red" triangle?

• Set red color for each vertex?

• You can do it just by:

```
def render():
    glClear(GL_COLOR_BUFFER_BIT)
    glLoadIdentity()
    glBegin(GL_TRIANGLES)
    glColor3f(1.0, 0.0, 0.0)
    glVertex2f(0.0, 1.0)
    glVertex2f(-1.0,-1.0)
    qlVertex2f(1.0,-1.0)
    glEnd()
```

### OpenGL is a State Machine

- If you set a value for a state (or mode), it remains in effect until you change it.
  - E.g. "current" color
  - Others states:
    - "current" viewing and projection transformations
    - "current" polygon drawing modes
    - "current" positions and characteristics of lights
    - "current" material properties of the objects
    - ...
- OpenGL context stores all of the state associated with this instance of OpenGL.

## **OpenGL Functions**

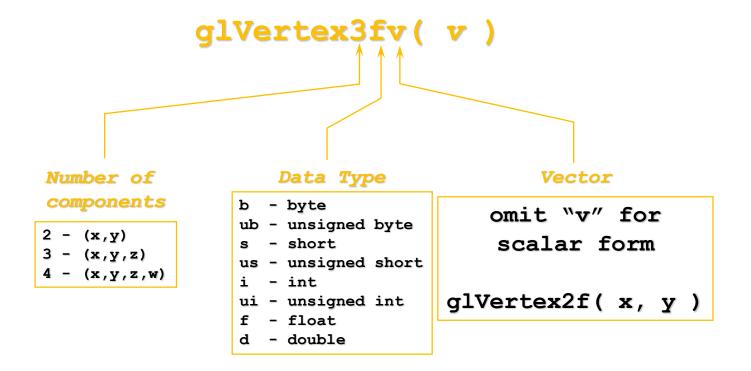

# [Practice] Using other forms of OpenGL Functions

```
import numpy as np

def render():
    glClear(GL_COLOR_BUFFER_BIT)
    glLoadIdentity()
    glBegin(GL_TRIANGLES)
    glColor3ub(255, 0, 0)
    glVertex2fv((0.0, 1.0))
    glVertex2fv([-1.0,-1.0])
    qlVertex2fv(np.array([1.0,-1.0]))
    glEnd()
```

## Quiz #3

- Go to <a href="https://www.slido.com/">https://www.slido.com/</a>
- Join #cg-hyu
- Click "Polls"

- Submit your answer in the following format:
  - Student ID: Your answer
  - e.g. 2017123456: 4)
- Note that you must submit all quiz answers in the above format to be checked for "attendance".

# **GLFW Input Handling**

- *glfw.poll\_events()* 
  - Processes events that have already been received and then returns immediately.
  - Calls a user-registered callback function for each type of events.

| Event type            | Set a callback using                                                                            |
|-----------------------|-------------------------------------------------------------------------------------------------|
| Key input             | <pre>glfw.set_key_callback()</pre>                                                              |
| Mouse cursor position | <pre>glfw.set_cursor_pos_callback() or just poll the position using glfw.get_cursor_pos()</pre> |
| Mouse button          | <pre>glfw.set_mouse_button_callback()</pre>                                                     |
| Mouse scroll          | <pre>glfw.set_scroll_callback()</pre>                                                           |

```
import qlfw
from OpenGL.GL import *
def render():
   pass
def key callback(window, key, scancode, action, mods):
    if key==qlfw.KEY A:
        if action==qlfw.PRESS:
            print('press a')
        elif action==glfw.RELEASE:
            print('release a')
        elif action==glfw.REPEAT:
            print('repeat a')
    elif key==glfw.KEY SPACE and action==glfw.PRESS:
        print ('press space: (%d, %d)'%glfw.get cursor pos(window))
def cursor callback(window, xpos, ypos):
    print('mouse cursor moving: (%d, %d)'%(xpos, ypos))
def button callback(window, button, action, mod):
    if button==glfw.MOUSE BUTTON LEFT:
        if action==qlfw.PRESS:
            print('press left btn: (%d, %d)'%glfw.get cursor pos(window))
        elif action==glfw.RELEASE:
            print('release left btn: (%d, %d)'%glfw.get cursor pos(window))
def scroll callback(window, xoffset, yoffset):
    print('mouse wheel scroll: %d, %d'%(xoffset, yoffset))
```

```
def main():
    # Initialize the library
    if not glfw.init():
        return
    # Create a windowed mode window and its OpenGL context
    window = glfw.create window(640, 480, "Hello World", None, None)
    if not window:
        glfw.terminate()
        return
    glfw.set key callback (window, key callback)
    glfw.set cursor pos callback(window, cursor callback)
    glfw.set mouse button callback (window, button callback)
    glfw.set scroll callback(window, scroll callback)
    # Make the window's context current
    glfw.make context current(window)
    # Loop until the user closes the window
    while not glfw.window should close(window):
        # Poll for and process events
        glfw.poll events()
        # Render here, e.g. using pyOpenGL
        render()
        # Swap front and back buffers
        glfw.swap buffers(window)
    glfw.terminate()
if name == " main ":
    main()
```

### **Documentation for glfw**

http://www.glfw.org/documentation.html

- Note there are changes in the python binding:
  - function names use the pythonic words\_with\_underscores
     notation instead of camelCase
  - GLFW\_ and glfw prefixes have been removed, as their function is replaced by the module namespace
  - functions like glfwGetMonitors return a list instead of a pointer and an object count
  - see <a href="https://pypi.python.org/pypi/glfw">https://pypi.python.org/pypi/glfw</a> for more information

# Legacy OpenGL & Modern OpenGL

- Legacy OpenGL (OpenGL 1.x)
  - Invented when "fixed-function" hardware was standard
  - No shaders
  - Easier to use & good for rapid prototyping
  - Deprecated since OpenGL 3.0
- Modern OpenGL (OpenGL 2.x~)
  - Now programmable hardware is the common industry practice
  - Use of programmable shaders
  - More difficult to program but far more flexible & powerful

## OpenGL as a Learning Tool

- My focus is on fundamental computer graphics ideas, not on concrete implementation.
- So I choose the legacy OpenGL as a basic learning tool, thanks to its simplicity.
- Note that legacy OpenGL is **just one implementation example** of fundamental computer graphics ideas we'll learn.
- Other implementations:
  - Graphics libraries: Modern OpenGL, DirectX, Vulkan, Nvidia Optix, ...
  - Game engines: Unreal, Unity, ...
  - Authoring tools: Maya, Blender, ...

### **Next Time**

- Lab in this week:
  - Lab assignment 2

- Next lecture:
  - 3 Transformation 1